# **PRODUCT DATA SHEET**

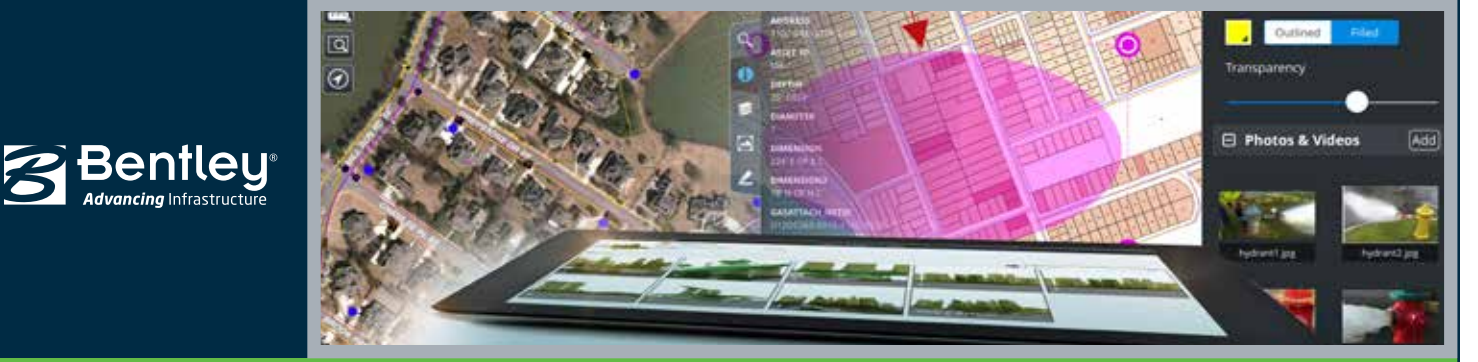

# **Bentley Map Mobile** Intelligent Mapping in a Mobile Environment

Bentley Map Mobile is a tablet-based application for viewing intelligent 2D and 3D maps and drawings in a mobile environment. A simple touch-based interface provides field workers with fast, easy access to large amounts of current infrastructure data. Users can locate assets by GPS location, take pictures of assets or defects, and create markups and redlines to convey field changes and updates to the office. Bentley Map Mobile works with Bentley's Cloud Services to make communication with the office fast and secure.

# **Information Mobility**

With Bentley Map Mobile, organizations can provide fast access to up-to-date enterprise asset data to thousands of mobile workers where and when they need it. Using either connected or disconnected modes of operation, mobile access to critical information saves time, improves your bottom line, and maintains your competitive edge. With increased information mobility, the flow of data between various organizational groups can be used to further streamline common workflows.

# **Touch User Interface**

Bentley Map Mobile uses common touch gestures such as pinch to zoom, drag to pan, and point to select. All features are easily accessed by simple, easy-to-read menus, minimizing training and making operation straightforward.

# **Incremental File Updates**

Using automated server-side processing, organizations can generate and distribute "Incremental File Updates" to their Bentley Map Mobile users thereby ensuring that each mobile worker has up-to-date asset data, eliminating the need to constantly load updated copies of maps onto mobile devices. Users simply press a button in Bentley Map Mobile to download available asset data updates for either a single selected map or all maps on the device.

# **Expiry Dates**

To prevent users from viewing out-of-date information, organizations can apply an "Expiry Date" to each Bentley Map Mobile iModel after which the data can no longer be opened or viewed. This capability, combined with regular downloads of "Incremental File Updates," encourages users to keep the data on their mobile device up to date.

# **Map Organization**

Whether you need access to 10, 100, or thousands of maps on your mobile device, Bentley Map Mobile provides the ability to easily organize, search, sort, and open maps. Use "Favorites" and "Recent" lists to quickly open frequently used maps. Tap on a map thumbnail to open, then select from a list of one or more saved views to quickly navigate to known locations.

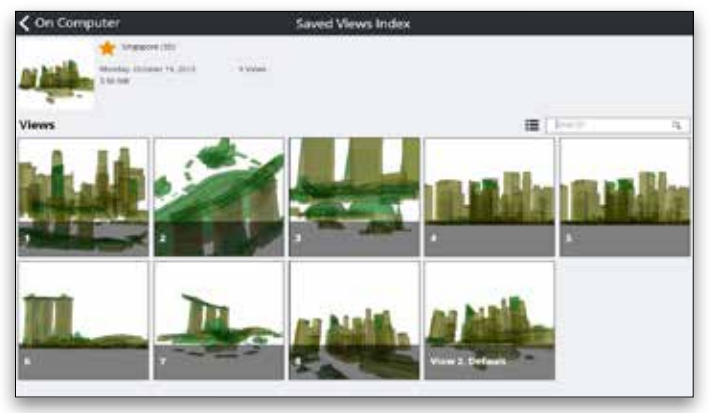

*Index of saved views. 3D model courtesy of Singapore Land Authority.*

# **Find, Locate, and Review Infrastructure Assets**

Bentley Map Mobile provides the ability to view and query data in multiple ways. Quickly find and locate assets based on their attribute information using free text search and search suggestions and produce a list of those assets visible in the current map view. Select a search result to have Bentley Map Mobile automatically zoom to the selected asset and display additional information.

# **GPS Location Tracking and Driving Directions**

Using mobile GPS location services, Bentley Map Mobile integrates with either Google Maps or Apple Maps to generate driving directions to selected asset or feature locations. This eliminates the need to purchase, carry, and activate alternate GPS devices.

# **Redlining, Photo, and Video Attachments**

With Bentley Map Mobile, users can create and manage one or more redline layers, each containing vector-based freehand sketches, simple geometries (e.g., circles, shapes, lines, arrows, clouds), text annotations, symbols, photo, and video attachments. Selecting one or more redline layers allows users to package the redline data into a single file that can be shared via email, sent to a ProjectWise repository, and uploaded to Bentley SELECT CONNECT*services* for use in Bentley Map and other downstream workflows.

# **Map Layers and Zoom Scale Ranges**

Infrastructure asset maps are often congested with detailed graphics and text annotations. To improve the map viewing experience, Bentley Map Mobile provides the ability to toggle on/off the display of map layers or categories and apply zoom scale ranges to filter out information that otherwise would not be legible.

# **System Requirements**

64-bit Windows 7, 8, or 10, Android and iOS devices.

GPS capability for locating features and user.

Tablet style form factor.

# **Find out about Bentley at: www.bentley.com**

**Contact Bentley** 1-800-BENTLEY (1-800-236-8539) Outside the US +1 610-458-5000

**Global Office Listings** www.bentley.com/contact

# **Bentley Map Mobile At-A-Glance**

# **Operation**

- Touch-based operation
- Easy to see and access menus
- Simple data transfer through Bentley SELECT CONNECT*services*, ProjectWise, or other file transfer mechanism
- Multiple language support
- 64-bit Windows 7, 8, or 10

# **Map Controls**

- Layer on and off
- Zoom and pan
- Walk tool for 3D maps
- Rotate map
- Access saved views
- Set background color
- Respects scale ranges defined for project
- Coordinate readout in latitude and longitude as well as projected coordinate system
- Map display North Up or direction of travel
- Display aerial photographs

# **Navigation Features**

- GPS enabled
- Pan map with GPS, show current location on map
- Get driving directions from Google Maps or
- Apple Maps if on a connected device • Rotate map based on device orientation

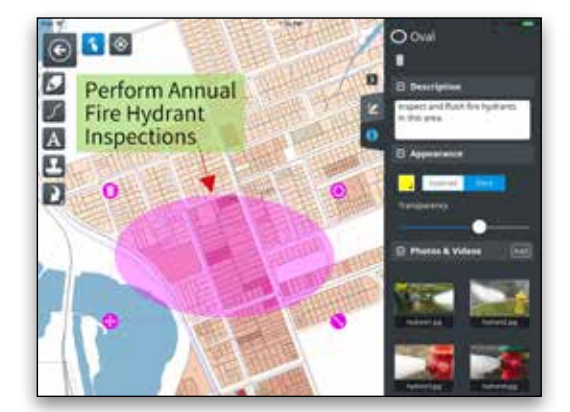

#### **Markup Tools**

- Create multiple markup layers
- Place simple shapes with annotations
- Move, scale, and rotate markups
- Undo/Redo
- Associate photos and videos
- Share markup layers by email, upload to Bentley SELECT CONNECT*services* or a ProjectWise repository

#### **Query Tools**

- Free text search
- Generates search suggestions and maintains a history of searches
- Query within view
- Query entire map
- Review selected item

#### **Map organization**

- *View maps on device by*
- Most recent
- Set favorite files and folders
- Created or expired date
- Name, size, ascending, or descending
- Search by name

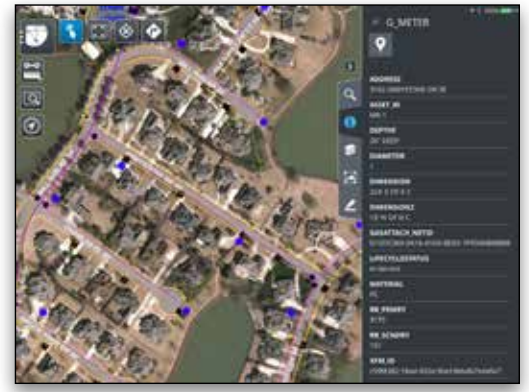

*Sample markup with embedded photos. Review of gas meter attributes. Mapping and aerial imagery courtesy of Huntsville Utilities.*

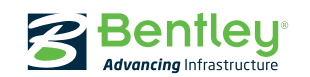